## **Table of Contents**

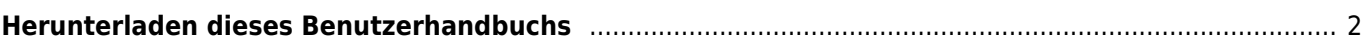

## <span id="page-1-0"></span>**Herunterladen dieses Benutzerhandbuchs**

Du hast drei Möglichkeiten dieses Benutzerhandbuch zur Offline-Nutzung herunterzuladen:

- Durch Auswahl von PDF exportieren in der rechten Seitenleiste wird eine PDF-Datei der aktuell angezeigten Seite generiert und zum Herunterladen angeboten. Mit dieser Option wird nur ein PSF für die Seite oder das Thema erzeugt werden, die du gerade betrachtest.
- Durch Auswahl von Zu Buch hinzufügen in der rechten Seitenleiste wird die aktuell betrachtete Seite zu einer Liste von Seiten hinzugefügt, die später gesammelt als eine PDF-Datei heruntergeladen werden können.

Du kannst diese Funktion nutzen um mehrere Seiten zu dieser Liste hinzuzufügen. Nachdem du mindestens eine Seite ausgewählt hast, wird ein Info-Bereich oben auf jeder Seite angezeigt, der es dir erlaubt neue Seiten hinzuzufügen oder zu entfernen und abschließen eine PDF-Datei zu erzeugen, die diese Seiten in auswählbarer Reihenfolge enthält.

Download eines Schnappschusses des kompletten Benutzerhandbuches durch Klick auf diesen Link: [Schappschuss des Bentzerhandbuches als PDF herunterladen](https://manual.cgeo.org/&do=export_pdfns&book_ns=de&book_title=cgeo_Benutzerhandbuch) (Bitte hab nach Klick auf den Link etwas Geduld, die Erstellung des PDF kann bis zu einer Minute dauern)

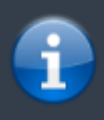

Eine Offline-Version dieses Handbuchs kann zwar hilfreich sein, aber bedenke bitte, dass die Online-Version von Zeit zu Zeit geändert, korrigiert und erweitert wird. Deine Offline-Version wird also früher oder später nicht mehr aktuell sein.